# **DECT Telefon Bedienungsanleitung**

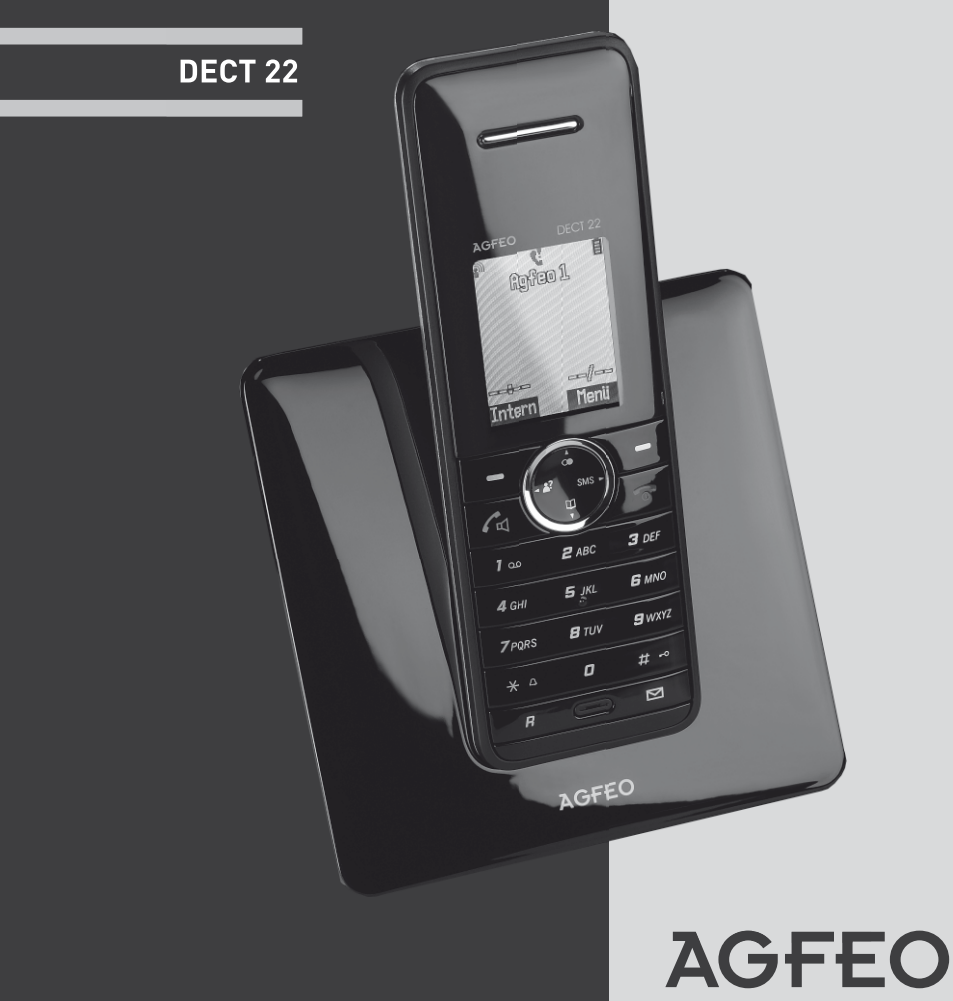

einfach | perfekt | kommunizieren

#### **DIE VERPACKUNG**

Das Logo auf der Verpackung (grüner Punkt) bedeutet, dass eine Abgabe an eine zugelassene nationale Organisation überwiesen wird, um die Wiedergewinnungs- und Recycling-Infrastrukturen der Verpackungen zu verbessern.

Halten Sie zum Verbessern des Recycling bitte die örtlichen Sortierungsregeln für diesen Abfalltyp ein.

#### **BATTERIEN UND AKKUMULATOREN**

Wenn Ihr Produkt Batterien oder Akkumulatoren enthält, müssen diese an den ausgewiesenen Sammelstellen entsorgt werden.

#### **DAS PRODUKT**

Die auf dem Produkt angebrachte durchkreuzte Mülltonne bedeutet, dass das Produkt zur Gruppe der Elektro- und Elektronikgeräte gehört.

In diesem Zusammenhang weist die europäische Regelung Sie an, Ihre gebrauchten Geräte - den Verkaufsstellen im Falle des Kaufs eines gleichwertigen Geräts

- den örtlich Ihnen zur Verfügung gestellten Sammelstellen (Wertstoffhof, Sortierte Sammlung usw.)

zuzuführen.

So beteiligen Sie sich an der Wiederverwendung und der Valorisierung von Elektrik- und Elektronik-Altgeräten, die andernfalls negative Auswirkungen auf die Umwelt und die menschliche Gesundheit haben könnten.

#### **Sicherheitshinweise**

- Nur die für das Mobilteil zugelassenen Akkus (AAA, NiMH, 600 mAh) verwenden. Niemals andere Akkus oder herkömmliche Alkali-Batterien verwenden. Sie können einen Kurzschluss verursachen oder die Batterieschutzhülle zerstören.
- Austausch der Akkus nur durch denselben oder einen vom Hersteller empfohlenen ähnlichen Typ.
- Der Akku wird während des Aufladens des Mobilteils warm: Dies ist ein ganz normaler Vorgang.
- Verwenden Sie keine andere als die vorgesehene Ladestation.
- Benutzen Sie niemals das Mobilteil im Regen, in der Badewanne oder fassen Sie es mit nassen Händen an.
- Achten Sie darauf, daß die Ladekontakte nicht mit leitenden Materialien in Berührung kommen.
- Es wird empfohlen, bei einem Gewitter den Netzstecker aus der Steckdose zu ziehen.
- Es handelt sich hier um ein wiederaufladbares Produkt. Es ist normal, daß bei täglicher Benutzung Wärme erzeugt wird. Es wird empfohlen, das Produkt nicht auf antike, furnierte Oberflächen oder Holzoberflächen zu stellen.
- Zum Reinigen des Produkts ein feuchtes (nicht nasses) oder antistatisches Tuch verwenden. Verwenden Sie niemals ein trockenes Tuch, da sich das Produkt statisch aufladen könnte. Sprühen Sie Reinigungsmittel nicht direkt auf das Mobilteil oder die Basistation.
- Hinweis für Notrufe: Anrufe können nur bei gestecktem Netzteil getätigt werden.

#### **Allgemeine Hinweise**

Das DECT 22 inklusive Basisstation ist für den Betrieb an analogen Anschlüssen / Nebenstellen ausgelegt! Funktionseinschränkungen an anderen Basisstationen (inklusive AGFEO DECT S0-Basis plus) können nicht ausgeschlossen werden.

### Inhaltsverzeichnis

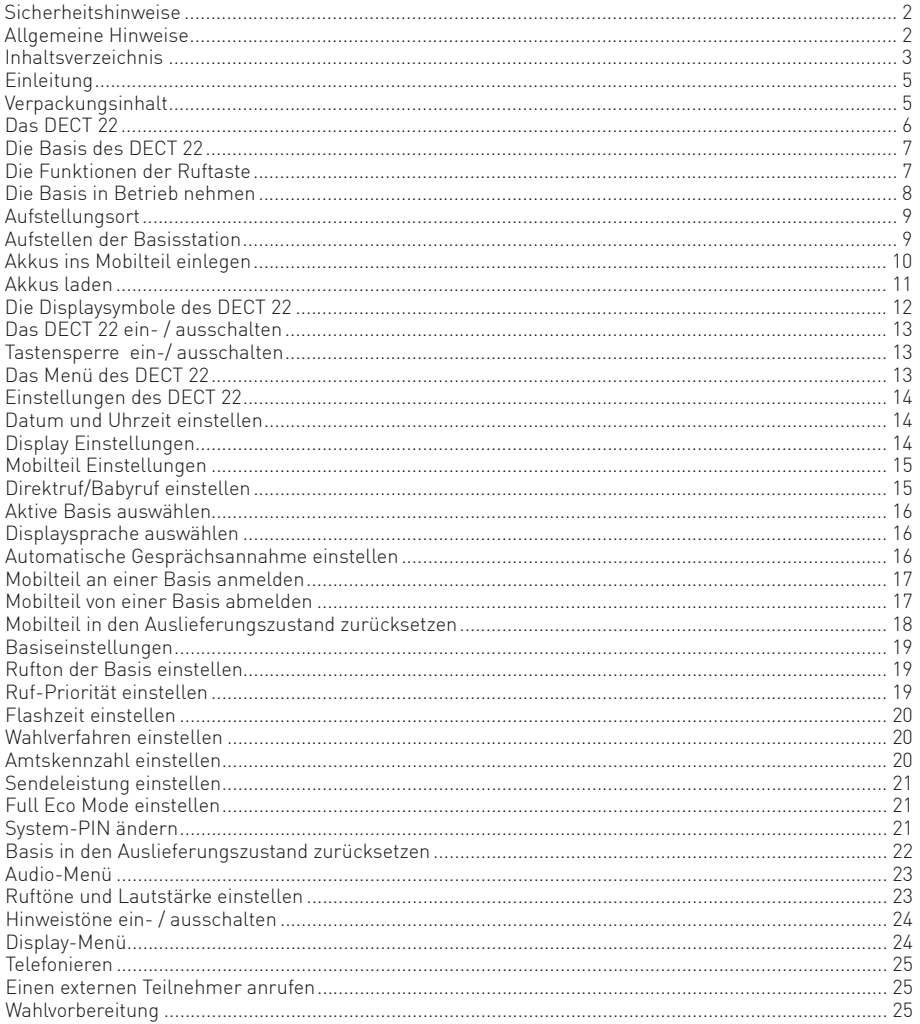

### Inhaltsverzeichnis

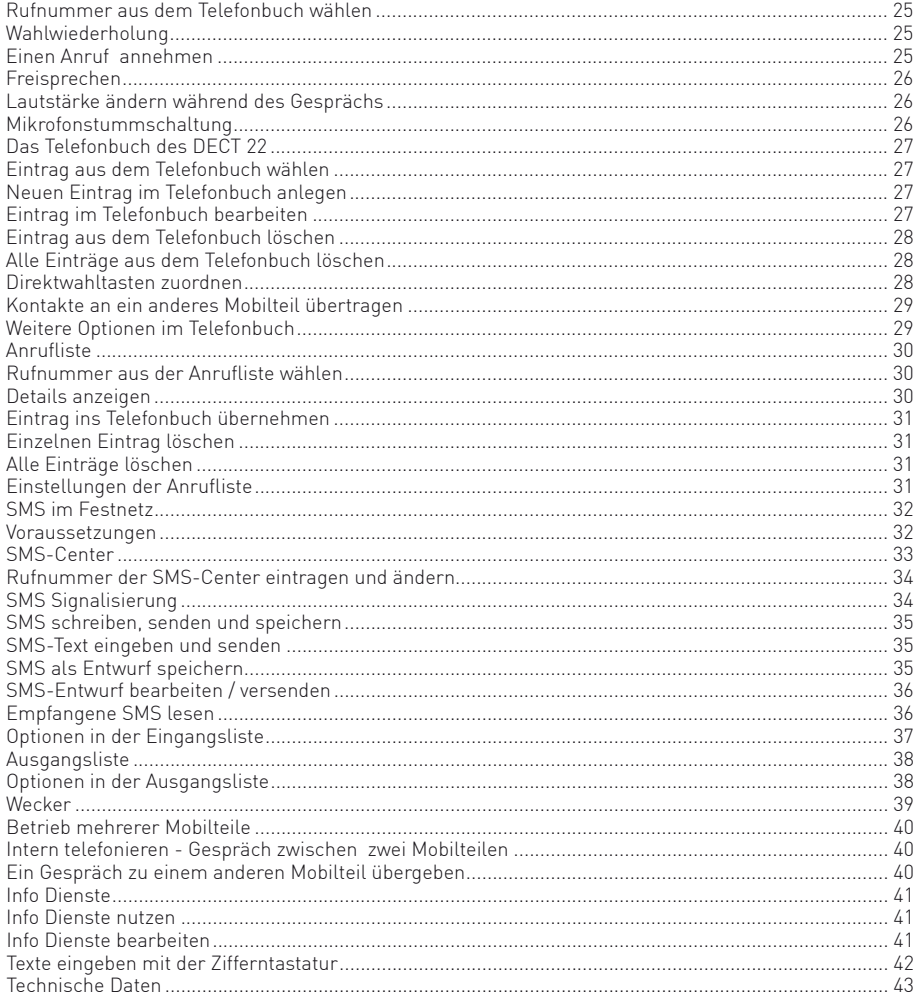

#### **Einleitung**

Herzlichen Glückwunsch, dass Sie sich für das AGFEO DECT 22 entschieden haben. Das DECT 22 ist ein schnurloses Telefon zum Anschluss an das analoge Telefonnetz (Standardanschluss der Deutschen Telekom) oder analoge Nebenstellen einer TK-Anlage.

Sie können bis zu 5 Mobilteile an einer Basisstation betreiben und zwischen diesen Interngespräche führen. Ein Mobilteil kann an bis zu 4 Basisstationen angemeldet sein.

Ihr DECT 22 unterstützt das Leistungsmerkmal CLIP (Anzeige der Rufnummer des Anrufers), sofern die Information an Ihrem Anschluss verfügbar ist und der Anrufer die Übertragung seiner Rufnummer nicht unterdrückt hat.

In Verbindung mit der Anrufliste sind Sie so jederzeit über Anrufe, auch während Ihrer Abwesenheit, informiert. Mit Ihrem DECT 22 können Sie den SMS-Service der Deutschen Telekom nutzen und damit SMS-Nachrichten an SMS-fähige Endgeräte, z. B. Handys, PCs oder andere Telefone im Festnetz senden bzw. SMS-Nachrichten empfangen.

Nehmen Sie sich etwas Zeit, um diese Bedienungsanleitung aufmerksam zu lesen und um die umfangreichen Funktionen Ihres DECT 22 kennen und nutzen zu lernen.

Wir wünschen Ihnen viel Spaß mit Ihrem DECT 22.

#### **Verpackungsinhalt**

- 1 Mobilteil DECT 22
- 1 Basisstation
- 1 Steckernetzgerät Typ SNG 22 ea
- 1 Telefonanschlußkabel
- 2 Akkus Typ AAA, NiMH, 600 mAh
- 1 Bedienungsanleitung

**Das DECT 22**

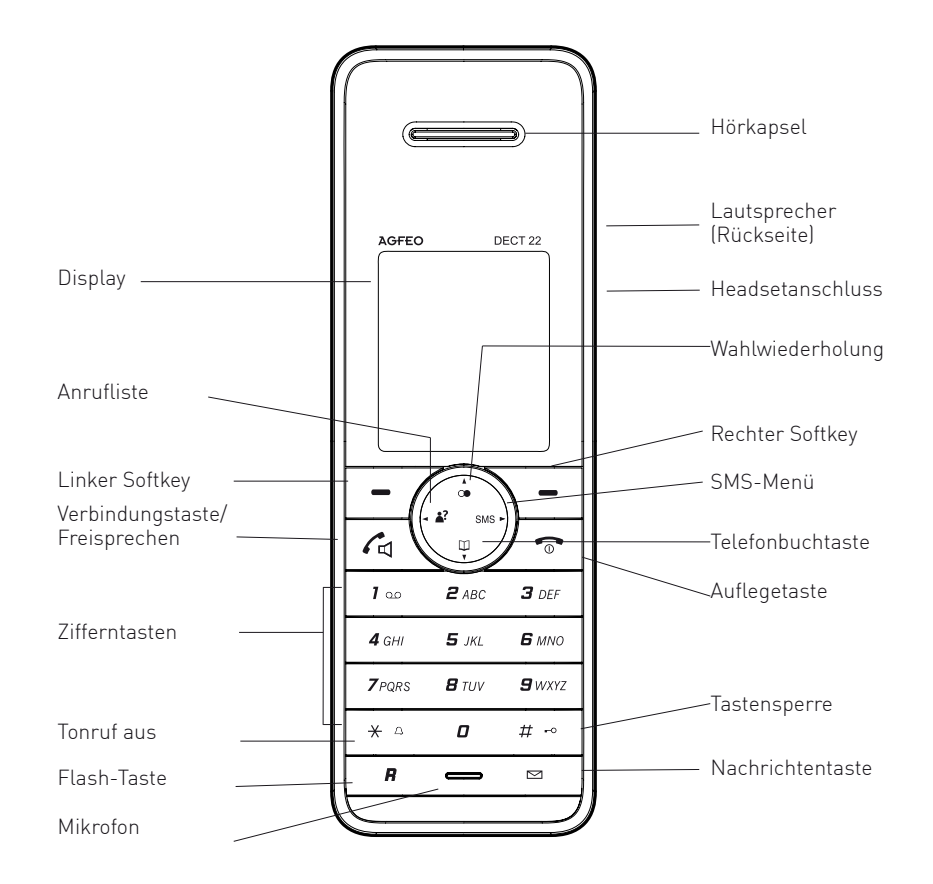

-6-

#### **Die Basis des DECT 22**

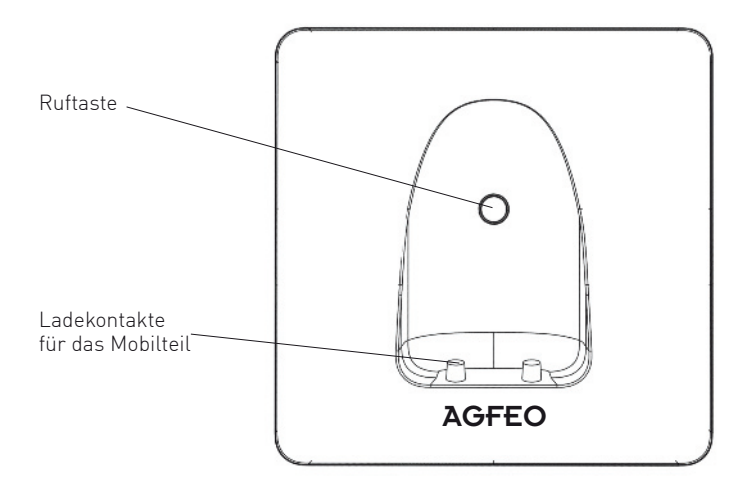

#### **Die Funktionen der Ruftaste**

Es lassen sich bis zu 5 Mobilteile an der Basis betreiben. Drücken Sie die Ruftaste kurz, um alle angemeldeten Mobilteile zu rufen (Paging).

Halten Sie die Ruftaste für ca. 10 Sekunden gedrückt, um ein Telefon anzumelden.

#### **Die Basis in Betrieb nehmen**

Klinken Sie das Telefonkabel in die Buchse auf der Rückseite der Basisstation ein (siehe Abbildung) und schliessen Sie das andere Ende des Kabels an der Telefonbuchse an der Wand an.

Verbinden Sie das eine Ende des Netzgerätekabels mit der Rückseite der Basisstation und das Netzgerät mit der Steckdose.

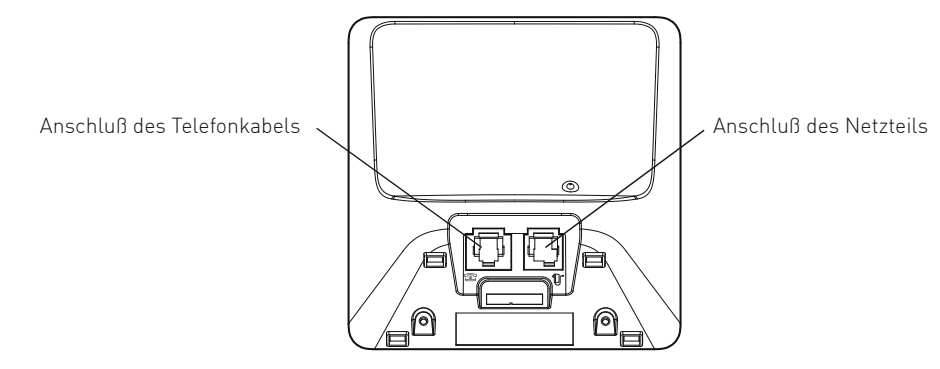

#### **Aufstellungsort**

Für die bestmögliche Reichweite empfehlen wir einen zentralen Aufstellungsort der Basisstation im Mittelpunkt Ihres Aktionsradius. Vermeiden Sie die Aufstellung in Nischen, Kammern und hinter Stahltüren. Die maximale Reichweite zwischen der Basisstation und dem Mobilteil beträgt ca. 300 Meter. In Abhängigkeit von der Umgebungsdämpfung, den räumlichen und bautechnischen Gegebenheiten, kann die Reichweite geringer werden.

In Gebäuden ist die Reichweite in der Regel geringer als im Freien. Bedingt durch die digitale Übertragung im genutzten Frequenzbereich können – abhängig vom bautechnischen Umfeld auch innerhalb der Reichweite – Funkschatten auftreten. In diesem Fall kann die Übertragungsqualität durch vermehrte, kurze Übertragungslücken vermindert sein. Durch geringfügige Bewegung aus dem Funkschatten wird die gewohnte Übertragungsqualität wieder erreicht.

Bei Überschreiten der Reichweite wird die Verbindung getrennt, wenn Sie nicht innerhalb von zehn Sekunden in den Reichweitenbereich zurückkehren.

Um funktechnisch bedingte Einkopplungen in andere elektronische Geräte zu vermeiden, empfehlen wir einen möglichst großen Abstand (min. 1 m) zwischen der Basisstation bzw. dem Mobilteil und anderen Geräten.

#### **Aufstellen der Basisstation**

Ihr Telefon wird für normale Gebrauchsbedingungen gefertigt. Die heutigen Möbel sind mit einer unübersehbaren Vielfalt von Lacken und Kunststoffen beschichtet und werden mit unterschiedlichen Lackpflegemitteln behandelt. Es ist nicht auszuschließen, dass manche dieser Stoffe Bestandteile enthalten, die die Kunststoff-Füße der Basisstation angreifen und erweichen. Die so durch Fremdstoffe veränderten Gerätefüße können auf der Oberfläche der Möbel unliebsame Spuren hinterlassen. Der Hersteller kann aus verständlichen Gründen für derartige Schäden nicht haften. Verwenden Sie daher - besonders bei neuen oder mit Lackpflegemitteln aufgefrischten Möbeln für Ihr Telefon bitte eine rutschfeste Unterlage.

#### **Akkus ins Mobilteil einlegen**

Auf der Unterseite des Mobilteils befindet sich ein Akkufach für die Aufnahme von zwei Akkus der Bauform AAA (Microzellen).

- 1. Abnehmen des Akkufachdeckels: Akkufachdeckel im oberen Bereich leicht nach unten drücken und Deckel ca. 5 mm nach oben schieben. Deckel unten anheben und abnehmen.
- 2. Einlegen der beiden Akkus: Legen Sie die Akkus ins Akkufach. Achten Sie auf die richtige Polung der Akkus. Die Polaritätsangaben (+/–) im Akkufach müssen mit den Angaben auf den Akkus übereinstimmen. Bei falsch eingelegten Akkus ist das Mobilteil nicht funktionsfähig. Beschädigungen sind nicht auszuschließen.
- 3. Deckel schließen: Legen Sie den Akkufachdeckel etwa 5mm nach oben versetzt auf und schieben ihn nach unten, bis er einrastet.

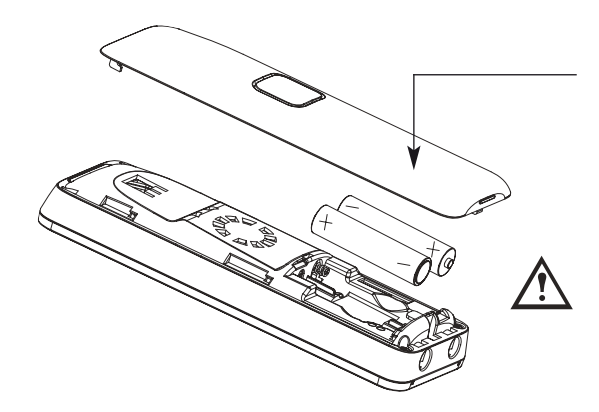

#### **Akkus laden**

Wenn Sie das Gerät ausgepackt haben, sind die Akkus noch nicht geladen. Zum Aufladen stellen Sie das Mobilteil in die Basisstation. Das animierte Akkusymbol im Mobilteil signalisiert den Ladevorgang. Die Ladezeit der Akkus beträgt ca. 14 Stunden. Den Ladezustand erkennen Sie an der Anzeige im Display des Mobilteils. Die Darstellungsmodi sind:

- leer
- ca. 1/4 voll
- $-$  ca.  $1/2$  voll
- ca. 3/4 voll
- voll.

Nach Neueinlegen von Akkus entspricht die Anzeige im Mobilteil erst nach einem kompletten Ladevorgang dem tatsächlichen Akku-Ladezustand. Wenn das Akkusymbol nicht mehr blinkt, stecken Sie den TAE-Stecker in die Telefonsteckdose. Ihr Telefon ist jetzt betriebsbereit.

Nur NiMH-Akkus, niemals Batterien / Primärzellen verwenden. Stellen Sie das Mobilteil niemals ohne Akkufachdeckel in die Basisstation!

Bitte beachten Sie: Die Akkuanzeige braucht nach dem Einsetzen neuer Akkus einen kompletten Ladezyklus, um Ihnen eine korrekte Information über den Ladezustand geben zu können. Sie können Ihr Mobilteil nach jedem Gespräch wieder in die Basisstation legen.

Das Laden wird elektronisch gesteuert, damit die Akkus in den unterschiedlichsten Ladezuständen optimal und schonend geladen werden. Vermeiden Sie, die Akkus ohne besonderen Grund aus dem Mobilteil herauszunehmen, da dadurch der optimale Ladevorgang beeinträchtigt wird. Die Kapazität der eingesetzten Akkus kann verbessert werden, wenn nach längerer Nutzungsdauer die Akkus im Mobilteil vollständig entladen und anschliessend wieder voll aufgeladen werden.

Bei voll aufgeladenen Akkus können Sie bis zu 10 Stunden telefonieren.

Wenn die Ladung der Akkus die untere Grenze erreicht hat, blinkt das Akkusymbol im Display und Sie hören den Akku-Warnton (falls Akku-Warnton eingeschaltet).

Sie haben noch ca. 10 Minuten Gesprächszeit.

#### **Die Displaysymbole des DECT 22**

Das Display informiert Sie über den aktuellen Status Ihres Telefons und führt Sie bei der Bedienung: Im Klartext und leicht verständlich.

Die Bedeutung der Symbole im Display:

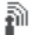

Das Symbol leuchtet konstant wenn eine Verbindung zur Basisstation besteht. Das blinkende Symbol zeigt an, dass sich das Mobilteil an der Grenze der Reichweite der gewählten Basisstation befindet.

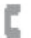

Sie haben die Verbindungstaste gedrückt.

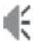

Lauthören/Freisprechen ist eingeschaltet.

- Zeigt den Eingang einer neuen SMS (Textnachricht) an.
- Zeigt neue Einträge in der Anrufliste an.
- Sie haben die Tastensperre eingeschaltet.
- Sie haben den Tonruf ausgeschaltet.
- Sie haben Ihr Mobilteil "stumm" geschaltet, das Mikrofon ist aus.
- Sie haben eine Weckzeit programmiert und den Wecker eingeschaltet.
- Zeigt Ihnen den Ladezustand des Akkus an. Vier Segmente stehen für volle oder nahezu volle Akkus, ist nur noch ein Segment zu sehen oder blinkt der leere Rahmen, sollten Sie Ihr Mobilteil zum Laden in die Basisstation stellen.

#### **Das DECT 22 ein- / ausschalten**

Um das DECT 22 einzuschalten halten Sie die "Auflegen"-Taste mindestens 5 Sekunden gedrückt. Um das DECT 22 auszuschalten, halten Sie die "Auflegen"- Taste mindestens 5 Sekunden gedrückt und bestätigen Sie dann mit "Ja".

#### **Tastensperre ein-/ ausschalten**

Um nicht versehentlich Tasten zu drücken, können Sie die Tasten des DECT 22 sperren.

Halten Sie die "#"-Taste gedrückt, bis im Display "Tastatur gesperrt" steht.

Bei einem ankommenden Ruf werden die Tasten automatisch bis zur Beendigung dieses Rufes entsperrt.

Um die Tastensperre auszuschalten, halten Sie erneut die "#"-Taste gedrückt, bis im Display steht "Tastatur freigegeben".

#### **Das Menü des DECT 22**

Drücken Sie "Menü" wird Ihnen die erste Ebene des Hauptmenüs angezeigt. Die Unterpunkte erreichen Sie über die Navigationstasten und "OK".

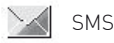

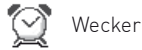

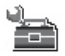

Einstellungen

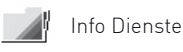

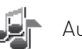

Audio

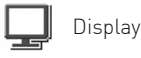

#### **Einstellungen des DECT 22**

Im Menü "Einstellungen" finden können Sie Datum, Uhrzeit, Displaywerte, grundlegende Mobilteilund Basiseinstellungen vornehmen.

#### **Datum und Uhrzeit einstellen**

- Drücken Sie auf Menü"
- Wählen Sie "Einstellungen" mit den Navigationstasten aus und bestätigen Sie mit "OK".
- Wählen Sie "Datum/Zeit" mit den Navigationstasten aus und bestätigen Sie mit "OK".
- Unter dem Punkt "Zeitformat" können Sie wählen, ob die Zeit im 24 Stunden oder im 12 Stunden Format angezeigt werden soll.
- Unter dem Punkt "Datumsformat" können Sie einstellen, ob Sie die Englische Reihenfolge (Monat/ Tag/Jahr) oder die deutsche Reihenfolge (Tag/Monat/Jahr) angezeigt bekommen wollen.
- Wählen Sie "Zeit eingeben" aus, um die Uhrzeit zu ändern und bestätigen Sie mit "OK". Geben Sie die Uhrzeit mit den Zifferntasten ein und bestätigen Sie mit "OK".
- Wählen Sie "Datum eingeben" aus, um das Datum zu ändern und bestätigen Sie mit "OK". Geben Sie das Datum mit den Zifferntasten ein und bestätigen Sie mit "OK".

#### **Display Einstellungen**

- Drücken Sie auf "Menü".
- Wählen Sie "Einstellungen" mit den Navigationstasten aus und bestätigen Sie mit "OK"
- Wählen Sie "Display" mit den Navigationstasten aus und bestätigen Sie mit "OK"
- Unter dem Punkt "Hintergrund" können Sie zwischen 10 verschiedenen Hintergründen wählen.
- Unter dem Punkt "Farbschema" können Sie zwischen 6 verschiedenen Farbschemata für Ihr Menü wählen.
- Unter dem Punkt "Mobilteilname" können Sie den Namen eingeben, der Ihnen ihm Ruhedisplay angezeigt wird.
- Unter dem Punkt "Screensaver" können Sie den Bildschirmschoner ein- bzw. ausschalten. Ist der Bildschirmschoner aktiviert, wird automatisch auch der Dimm-Mode aktiviert.
- Unter dem Punkt "Kontrast" können Sie den Displaykontrast in 8 Stufen (1 stärkster Kontrast, 8 schwächster Kontrast) einstellen.
- Unter dem Punkt "Dimm-Mode" können Sie einstellen, ob die Display Beleuchtung nach 30 Sekunden langsam reduziert wird (Dimm-Mode ein ). Steht das Mobilteil nicht in der Basis, wird die reduzierte Displaybeleuchtung nach ca. 10 Minuten abgeschaltet. In der Basis bleibt die reduzierte Beleuchtung an.

#### **Mobilteil Einstellungen**

Im Menü Mobilteil-Einstellungen stehen folgende Einstellungen zur Verfügung:

- Direktruf/Babyruf einstellen, ein- und ausschalten.
- Bei mehreren genutzten Basen die Basis auswählen, über die telefoniert werden soll.
- Die Displaysprache auswählen (Englisch, Deutsch, Türkisch).
- Die Direktannahme ein- bzw. ausschalten.
- Mobilteil an einer Basis anmelden.
- Mobilteil von einer Basis abmelden.
- Mobilteil in den Auslieferungszustand zurücksetzen.

#### **Direktruf/Babyruf einstellen**

Bei aktiviertem Direktruf/Babyruf wird bei Druck einer beliebigen Taste (mit Ausnahme des Softkeys "Option") automatisch die hinterlegte Nummer angewählt.

- Drücken Sie auf "Menü".
- Wählen Sie "Einstellungen" mit den Navigationstasten aus und bestätigen Sie mit "OK".
- Wählen Sie "MT-Einstellungen" mit den Navigationstasten aus und bestätigen Sie mit "OK".
- Wählen Sie "Direktruf" mit den Navigationstasten aus und bestätigen Sie mit "OK".
- Geben Sie den System-Pin (Im Auslieferungszustand "0000") ein und drücken Sie "OK".
- Wählen Sie "Ein" aus und drücken Sie "OK".
- Geben Sie die gewünschte Rufnummer ein oder wählen Sie über "Option" eine Rufnummer aus den Angebotenen Listen aus.
- Drücken Sie "OK" um die Einstellungen zu speichern. Im Display steht nun "Direktruf".

Um den Direktruf/Babruf zu deaktivieren,

- Drücken Sie "Option".
- Geben Sie den System-Pin (im Auslieferungszustand "0000") ein und drücken Sie "OK".
- Wählen Sie "Aus" aus und drücken Sie "OK".

#### **Aktive Basis auswählen**

Ist Ihr Mobilteil an mehreren Basen angemeldet, können Sie die Basis auswählen, die genutzt werden soll.

- Drücken Sie auf "Menü".
- Wählen Sie "Einstellungen" mit den Navigationstasten aus und bestätigen Sie mit "OK".
- Wählen Sie "MT-Einstellungen" mit den Navigationstasten aus und bestätigen Sie mit "OK".
- Wählen Sie "Basiswahl" mit den Navigationstasten aus und bestätigen Sie mit "OK".
- Wählen Sie die gewünschte Basis mit den Navigationstasten aus und drücken Sie "OK".

#### **Displaysprache auswählen**

Wählen Sie die Displaysprache aus, die Sie bevorzugen:

- Drücken Sie auf "Menü".
- Wählen Sie "Einstellungen" mit den Navigationstasten aus und bestätigen Sie mit "OK".
- Wählen Sie "MT-Einstellungen" mit den Navigationstasten aus und bestätigen Sie mit "OK".
- Wählen Sie "Sprache" mit den Navigationstasten aus und bestätigen Sie mit "OK".
- Wählen Sie die gewünschte Sprache mit den Navigationstasten aus und drücken Sie "OK".

#### **Automatische Gesprächsannahme einstellen**

Ist die automatische Gesprächsannahme aktiviert, werden ankommende Rufe automatisch angenommen, sobald Sie das DECT 22 aus der Ladeschale nehmen.

- Drücken Sie auf Menü"
- Wählen Sie "Einstellungen" mit den Navigationstasten aus und bestätigen Sie mit "OK".
- Wählen Sie "MT-Einstellungen" mit den Navigationstasten aus und bestätigen Sie mit "OK".
- Wählen Sie "Direktannahme" mit den Navigationstasten aus und bestätigen Sie mit "OK".
- Wählen Sie die gewünschte Einstellung (ein oder aus) mit den Navigationstasten aus und drücken Sie "OK".

#### **Mobilteil an einer Basis anmelden**

Sie können bis zu 5 DECT 22 an Ihrer Basis anmelden. Jedes Mobilteil kann an bis zu 4 Basen angemeldet werden.

- Drücken Sie auf "Menü".
- Wählen Sie "Einstellungen" mit den Navigationstasten aus und bestätigen Sie mit "OK".
- Wählen Sie "MT -Einstellungen" mit den Navigationstasten aus und bestätigen Sie mit "OK".
- Wählen Sie "MT anmelden" mit den Navigationstasten aus und bestätigen Sie mit "OK".
- Wählen Sie den gewünschten Speicherplatz für die Basis aus und bestätigen Sie mit "OK".
- Geben Sie die System-PIN ein (im Auslieferungszustand "0000") und bestätigen Sie mit "OK".
- Drücken und halten Sie die Ruf-Taste an der Basis. Das Mobilteil wird angemeldet.

#### **Mobilteil von einer Basis abmelden**

Um ein Mobilteil von einer Basis abzumelden, gehen Sie bitte wie folgt vor:

- Drücken Sie auf "Menü".
- Wählen Sie "Einstellungen" mit den Navigationstasten aus und bestätigen Sie mit "OK".
- Wählen Sie "MT-Einstellungen" mit den Navigationstasten aus und bestätigen Sie mit "OK".
- Wählen Sie "MT abmelden" mit den Navigationstasten aus und bestätigen Sie mit "OK".
- Wenn mehr als eine Basis in Ihrem Mobilteil zu Auswahl steht, wählen Sie die Basis aus und bestätigen Sie mit "OK".
- Geben Sie die System-PIN ein (im Auslieferungszustand "0000") und bestätigen Sie mit "OK".
- Wählen Sie das abzumeldende Mobilteil mit den Navigationstasten aus und bestätigen Sie mit "OK".
- Bestätigen Sie mit "JA".
- Das Mobilteil wird abgemeldet.

#### **Mobilteil in den Auslieferungszustand zurücksetzen**

Um ein Mobilteil in den Auslieferungszustand zurückzusetzen, gehen Sie bitte wie folgt vor:

- Drücken Sie auf "Menü".
- Wählen Sie "Einstellungen" mit den Navigationstasten aus und bestätigen Sie mit "OK".
- Wählen Sie "MT-Einstellungen" mit den Navigationstasten aus und bestätigen Sie mit "OK".
- Wählen Sie "Reset Mobilteil" mit den Navigationstasten aus und bestätigen Sie mit "OK".
- Geben Sie die System-PIN ein (im Auslieferungszustand "0000") und bestätigen Sie mit "OK".
- Bestätigen Sie mit "Ja", das Mobilteil wird in den Auslieferungszustand zurückgesetzt.

Folgende Einstellungen sind im Auslieferungszustand aktiv:

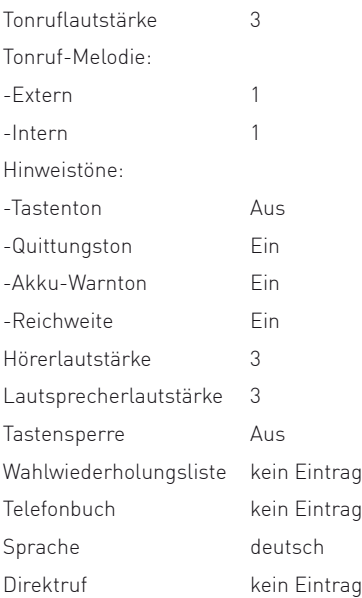

#### **Basiseinstellungen**

Im Menü Basis-Einstellungen stehen folgende Einstellungen zur Verfügung::

- Rufton und Lautstärke der Basis einstellen.
- Ruf-Priorität einstellen.
- Flashzeit einstellen.
- Wahlverfahren einstellen.
- Amtskennzahl einstellen.
- Sendeleistung einstellen.
- Full ECO Mode
- System-PIN einstellen.
- Basis in Auslieferungszustand zurücksetzen.

#### **Rufton der Basis einstellen**

Wenn das Mobilteil gerufen wird, signalisiert auch die Basis den Ruf. Rufton und Lautstärke der Basis können wie folgt eingestellt werden:

- Drücken Sie auf "Menü".
- Wählen Sie "Einstellungen" mit den Navigationstasten aus und bestätigen Sie mit "OK".
- Wählen Sie "BS-Einstellungen" mit den Navigationstasten aus und bestätigen Sie mit "OK".
- Wählen Sie "Rufton" mit den Navigationstasten aus und bestätigen Sie mit "OK".
- Wählen Sie "Melodie" mit den Navigationstasten aus und bestätigen Sie mit "OK".
- Wählen Sie die gewünschte Melodie mit den Navigationstasten aus und bestätigen Sie mit "OK".
- Wählen Sie "Lautstärke" mit den Navigationstasten aus und bestätigen Sie mit "OK".
- Wählen Sie die gewünschte Lautstärke mit den Navigationstasten aus und bestätigen Sie mit "OK".

#### **Ruf-Priorität einstellen**

Werden an einer Basisstation mehrere Mobilteile betrieben können Sie festlegen, ob alle Mobilteile gleichzeitig klingeln sollen oder ob zuerst ein bestimmtes Mobilteil ein ankommendes Gespräch für eine auszuwählende Anzahl von Rufen allein akustisch signalisieren soll. Es stehen Verzögerungen von 2, 4, 6 oder 8 Rufen zur Auswahl.

- Drücken Sie auf Menü"
- Wählen Sie "Einstellungen" mit den Navigationstasten aus und bestätigen Sie mit "OK".
- Wählen Sie "BS-Einstellungen" mit den Navigationstasten aus und bestätigen Sie mit "OK".
- Wählen Sie "Rufpriorität" mit den Navigationstasten aus und bestätigen Sie mit "OK".

- Wählen Sie "Alle Mobilteile" mit den Navigationstasten aus und bestätigen Sie mit "OK". ODER:

- Wählen Sie das gewünschte Mobilteil mit den Navigationstasten aus und bestätigen Sie mit "OK".
- Wählen Sie die gewünschte Verzögerung mit den Navigationstasten aus und bestätigen Sie mit "OK".

#### **Hinweis:**

Während der Verzögerungszeit wird der Ruf an "verzögerten" Handteilen als "Stiller Ruf" signalisiert!

#### **Flashzeit einstellen**

Sie können verschiedene Flash-Zeiten eingeben, um Ihr Telefon an eine Telefonanlage anzupassen: 80, 100, 120, 180, 200, 250, 300 und 600 ms.

- Drücken Sie auf "Menü".
- Wählen Sie "Einstellungen" mit den Navigationstasten aus und bestätigen Sie mit "OK".
- Wählen Sie "BS-Einstellungen" mit den Navigationstasten aus und bestätigen Sie mit "OK".
- Wählen Sie "Flashzeit" mit den Navigationstasten aus und bestätigen Sie mit "OK".
- Wählen Sie die gewünschte Flashzeit mit den Navigationstasten aus (80ms, um das DECT 22 an einer AGFEO TK-Anlage zu betreiben) und bestätigen Sie mit "OK".

#### **Wahlverfahren einstellen**

Sie können das Wahlverfahren Ihres DECT 22 auswählen. Zur Auswahl stehen Tonwahl (MFV) und Impulswahl (IWV).

- Drücken Sie auf "Menü".
- Wählen Sie "Einstellungen" mit den Navigationstasten aus und bestätigen Sie mit "OK".
- Wählen Sie "BS-Einstellungen" mit den Navigationstasten aus und bestätigen Sie mit "OK".
- Wählen Sie "Wahlverfahren" mit den Navigationstasten aus und bestätigen Sie mit "OK".
- Wählen Sie das gewünschte Wahlverfahren mit den Navigationstasten aus und bestätigen Sie mit "OK".

#### **Amtskennzahl einstellen**

Ist Ihr Telefon an einer Telefonanlage angeschlossen, müssen Sie für externe Anrufe eventuell eine AKZ (Amtskennzahl) als Vorwahlziffer eingeben. Beachten Sie bitte hierzu die Bedienungsanleitung Ihrer Telefonanlage. Haben Sie diese AKZ in Ihrem DECT 22 programmiert und erkennt Ihr DECT 22 diese AKZ am Anfang einer Rufnummer, fügt es automatisch eine Pause hinter der AKZ ein!

- Drücken Sie auf "Menü".
- Wählen Sie "Einstellungen" mit den Navigationstasten aus und bestätigen Sie mit "OK".
- Wählen Sie "BS-Einstellungen" mit den Navigationstasten aus und bestätigen Sie mit "OK".
- Wählen Sie "Amtskennzahl" mit den Navigationstasten aus und bestätigen Sie mit "OK".
- Geben Sie die Amtskennzahl ein und bestätigen Sie mit "OK".

#### **Sendeleistung einstellen**

Sie können die Sendeleistung Ihrer Basis in zwei Stufen voreinstellen: Volle Reichweite und halbe Reichweite.

- Drücken Sie auf "Menü".
- Wählen Sie "Einstellungen" mit den Navigationstasten aus und bestätigen Sie mit "OK".
- Wählen Sie "BS-Einstellungen" mit den Navigationstasten aus und bestätigen Sie mit "OK".
- Wählen Sie "Sendeleistung" mit den Navigationstasten aus und bestätigen Sie mit "OK".
- Wählen Sie die gewünschte Sendeleistung mit den Navigationstasten aus und bestätigen Sie mit "OK".

#### **Hinweis:**

Im Gespräch wird die Sendeleistung des Mobilteils, in Abhängigkeit vom Abstand zur Basis, automatisch reduziert.

#### **Full Eco Mode einstellen**

Im Full Eco Mode wird sobald zwischen Basis und Mobilteil keine aktive Verbindung besteht, der Sender komplett ausgeschaltet.

- Drücken Sie auf "Menü".
- Wählen Sie "Einstellungen" mit den Navigationstasten aus und bestätigen Sie mit "OK".
- Wählen Sie "BS-Einstellungen" mit den Navigationstasten aus und bestätigen Sie mit "OK".
- Wählen Sie "Full Eco Mode" mit den Navigationstasten aus und bestätigen Sie mit "OK".
- Wählen Sie die gewünschte Einstellung (Ein/Aus) mit den Navigationstasten aus und bestätigen Sie mit  $\bigcap K^{\prime\prime}$

#### **System-PIN ändern**

Sie können die System-PIN nach ihren Wünschen einstellen.

- Drücken Sie auf "Menü".
- Wählen Sie "Einstellungen" mit den Navigationstasten aus und bestätigen Sie mit "OK".
- Wählen Sie "BS-Einstellungen" mit den Navigationstasten aus und bestätigen Sie mit "OK".
- Wählen Sie "Sys-PIN ändern" mit den Navigationstasten aus und bestätigen Sie mit "OK".
- Geben Sie die alte PIN ein (im Auslieferungszustand "0000") und bestätigen Sie mit "OK".
- Geben Sie die neue PIN ein und bestätigen Sie mit "OK".
- Geben Sie die neue PIN zur Bestätigung erneut ein und bestätigen Sie mit "OK".

#### **Basis in den Auslieferungszustand zurücksetzen**

Sie können die System-PIN nach ihren Wünschen einstellen.

- Drücken Sie auf "Menü".
- Wählen Sie "Einstellungen" mit den Navigationstasten aus und bestätigen Sie mit "OK".
- Wählen Sie "BS-Einstellungen" mit den Navigationstasten aus und bestätigen Sie mit "OK".
- Wählen Sie "Reset Basis" mit den Navigationstasten aus und bestätigen Sie mit "OK".
- Geben Sie die PIN ein (im Auslieferungszustand "0000") und bestätigen Sie mit "OK".
- Bestätigen Sie mit "Ja", die Basis wird in den Auslieferungszustand zurückgesetzt.

Folgende Einstellungen sind im Auslieferungszustand aktiv:

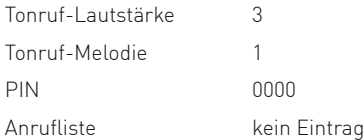

### **Audio-Menü**

Im Menü "Audio" haben Sie folgende Einstellungsmöglichkeiten:

- Rufton Extern einstellen: Wählen Sie einen von 35 Ruftönen aus.
- Rufton Intern einstellen: Wählen Sie einen von 35 Ruftönen aus.
- Ruftonlautstärke einstellen
- Tastenton ein-/ ausschalten
- Quittungston ein-/ ausschalten
- Akkuwarnton ein-/ ausschalten
- Reichweitenwarnton ein-/ ausschalten

#### **Ruftöne und Lautstärke einstellen**

Um den Rufton einzustellen, gehen Sie wie folgt vor:

- Drücken Sie "Menü".
- Wählen Sie "Audio" mit der Navigationstaste aus und drücken Sie "OK".
- Wählen Sie "Rufton" mit der Navigationstaste aus und drücken Sie "OK".
- Wählen Sie "Rufton Extern" mit der Navigationstaste aus und drücken Sie "OK".
- Wählen Sie die gewünschte Melodie mit der Navigationstaste aus und drücken Sie "OK".
- Wählen Sie "Rufton Intern" mit der Navigationstaste aus und drücken Sie "OK".
- Wählen Sie die gewünschte Melodie mit der Navigationstaste aus und drücken Sie "OK".
- Wählen Sie "Ruftonlautstärke" mit der Navigationstaste aus und drücken Sie "OK".
- Wählen Sie die gewünschte Lautstärke mit der Navigationstaste aus und drücken Sie "OK". In der Einstellung "Aus" ist der Tonruf ausgeschaltet, in der Einstellung "Crescendo" nimmt die Lautstärke während des Rufs kontinuerlich zu. Diese Einstellung gilt sowohl für Rufe von extern als auch für Rufe von intern.
- Wählen Sie "Ruhe" mit der Navigationstaste aus und drücken Sie "OK". Wählen Sie "Beep" aus, wenn ein eintreffender Anruf trotz ausgeschaltetem Tonruf durch einen kurzen einmaligen Ton signalisiert werden soll.

#### **Hinweis:**

Sie können den Tonruf des Mobilteils auch durch einen langen Tastendruck auf die Stern-Taste aus- und wieder einschalten. Im Display erscheint bei ausgeschaltetem Tonruf das entsprechende Symbol.

#### **Hinweistöne ein- / ausschalten**

Sie können die Hinweis- und Warntöne, die Sie auf verschiedene Ereignisse aufmerksam machen, ein- bzw. ausschalten.

- Drücken Sie, Menü<sup>"</sup>.
- Wählen Sie "Audio" mit der Navigationstaste aus und drücken Sie "OK".
- Wählen Sie "Signaltöne" mit der Navigationstaste aus und drücken Sie "OK".
- Wählen Sie "Tastenton" mit der Navigationstaste aus und drücken Sie "OK". Sie können hier die akustische Bestätigung für einen Tastendruck ein- bzw. ausschalten.
- Wählen Sie "Quittungston" mit der Navigationstaste aus und drücken Sie "OK". Sie können hier die akustische Bestätigung für eine abgeschlossene Programmierung ein- bzw. ausschalten.
- Wählen Sie "Akku leer" mit der Navigationstaste aus und drücken Sie "OK". Sie können hier den Warnton, der Ihnen einen nahezu leeren Akku signalisiert, ein- bzw. ausschalten.
- Wählen Sie "Reichweite" mit der Navigationstaste aus und drücken Sie "OK". Sie können hier den Warnton, der Ihnen das Verlassen des Sende/Empfangsbereichs Ihrer Basis signalisiert, ein- bzw. ausschalten.

#### **Display-Menü**

Im Menü Display können Sie zwischen verschiedenen Hintergrundbildern, Farbschemata wählen, den Mobilteilnahmen ändern, den Bildschirmschoner einstellen, den Kontrast ändern und den Dimm-Modus einschalten:

- Drücken Sie Menü"
- Wählen Sie "Display" mit den Navigationstasten aus und bestätigen Sie mit "OK"
- Unter dem Punkt "Hintergrund" können Sie zwischen 10 verschiedenen Hintergründen wählen.
- Unter dem Punkt "Farbschema" können Sie zwischen 6 verschiedenen Farbschemata für Ihr Menü wählen.
- Unter dem Punkt "Mobilteilname" können Sie den Namen eingeben, der Ihnen ihm Ruhedisplay angezeigt wird.
- Unter dem Punkt "Screensaver" können Sie den Bildschirmschoner ein- bzw. ausschalten. Ist der Bildschirmschoner aktiviert, wird automatisch auch der Dimm-Mode aktiviert.
- Unter dem Punkt "Kontrast" können Sie den Displaykontrast in 8 Stufen (1 stärkster Kontrast, 8 schwächster Kontrast) einstellen.
- Unter dem Punkt "Dimm-Mode" können Sie einstellen, ob die Display Beleuchtung nach 30 Sekunden langsam reduziert wird (Dimm-Mode ein ). Steht das Mobilteil nicht in der Basis, wird die reduzierte Displaybeleuchtung nach ca. 10 Minuten abgeschaltet. In der Basis bleibt die reduzierte Beleuchtung an.

#### **Telefonieren Einen externen Teilnehmer anrufen**

- 1. Drücken Sie die "Rufannahme"-Taste .
- 2. Wählen Sie die gewünschte Rufnummer. Die Rufnummer wird gewählt.
- 3. Drücken Sie die "Auflegen"- Taste, um das Gespräch zu beenden.

**ACHTUNG:** Sollten Sie die Direktruf/Notruffunktion aktiviert haben, ist es nicht möglich, eine externe Rufnummer zu wählen, da die Notrufnummer direkt nach Druck einer beliebigen Taste gewählt wird.

#### **Wahlvorbereitung**

- 1. Geben Sie die gewünschte Rufnummer ein.
- 2. Sollten Sie sich vertippt haben, so können Sie mit dem Softkey "Lösche" die Nummer ganz oder teilweise löschen und korrigieren.
- 3. Drücken Sie die "Rufannahme"-Taste. Die Rufnummer wird gewählt.
- 4. Drücken Sie die "Auflegen"- Taste, um das Gespräch zu beenden.

#### **Rufnummer aus dem Telefonbuch wählen**

- 1. Drücken Sie die Telefonbuch Taste.
- 2. Es erscheinen (gegebenenfalls) Einträge im Telefonbuch.
- 3. Wählen Sie den gewünschten Eintrag mit den Navigationstasten aus.
- 4. Drücken Sie die "Rufannahme"-Taste. Die Rufnummer wird gewählt.
- 5. Drücken Sie die "Auflegen"- Taste, um das Gespräch zu beenden.

#### **Wahlwiederholung**

- 1. Drücken Sie die "Wahlwiederholungstaste", die 20 zuletzt gewählten Rufnummer stehen zur Verfügung.
- 2. Wählen Sie den gewünschten Eintrag mit den Navigationstasten aus.
- 3. Drücken Sie die "Rufannahme"-Taste. Die Rufnummer wird gewählt.
- 4. Drücken Sie die "Auflegen"- Taste, um das Gespräch zu beenden.

#### **Einen Anruf annehmen**

- 1. Ihr Mobilteil klingelt.
- 2. Drücken Sie die "Rufannahme"-Taste. Das Gespräch wird angenommen.
- 3. Drücken Sie die "Auflegen"- Taste, um das Gespräch zu beenden.

#### **Freisprechen**

Ihr DECT 22 ist mit einer Freisprechfunktion ausgestattet.

- 1. Um "Freisprechen" zu aktivieren, drücken Sie die "Rufannahme"-Taste während des Gesprächs.
- 2. Drücken Sie die "Rufannahme"-Taste erneut, um "Freisprechen" zu deaktivieren.

#### **Lautstärke ändern während des Gesprächs**

Sie können während eines Gespräches Ihre Hörer-, bzw im Freisprechen, Ihre Lautsprecher-Lautstärke ändern.

Drücken Sie die Navigationstasten auf und ab, um die Lautstärke zu ändern.

#### **Mikrofonstummschaltung**

Sie haben die Möglichkeit während des Gespäches Ihr Mikrofon stumm zu schalten. Drücken Sie die Navigationstaste nach links, um das Mikrofon stumm zu schalten. Drücken Sie die Navigationstaste erneut nach links, um das Mikrofon wieder zu aktivieren.

#### **Das Telefonbuch des DECT 22**

Ihr AFEO DECT 22 ist mit einem Telefonbuch für bis zu 200 Rufnummern und Namen ausgestattet. Sie können jeden Kontakt einer von 7 voreingestellten Gruppen ( Familie, Geschäft, Freunde, Dienste, VIP, Andere, Allgemein) zuweisen. Bis zu acht der Telefonbuch-Einträge können Sie als Direktwahl auf die Zifferntasten 2 bis 9 legen. Die Wahl erfolgt durch einen langen Tastendruck auf die entsprechende Taste.

#### **Eintrag aus dem Telefonbuch wählen**

- Öffnen Sie das Telefonbuch, indem Sie die Navigationstaste nach unten drücken.
- Der erste Telefonbucheintrag wird angezeigt.
- Mit den Zifferntasten (0 9) den ersten Buchstaben des gewünschten Telefonbucheintrags eingeben (z. B. "S"). Das Display zeigt den ersten Eintrag mit dem ausgewählten Buchstaben (z.B. "Schultz").
- Mit der Navigationstaste bis zum gewünschten Telefonbucheintrag blättern.
- Verbindungstaste drücken. Die Rufnummer wird gewählt.

#### **Neuen Eintrag im Telefonbuch anlegen**

- Öffnen Sie das Telefonbuch, indem Sie die Navigationstaste nach unten drücken.
- Wählen Sie "<Neuer Eintrag>" mit der Navigationstaste aus und drücken Sie "OK".
- Geben Sie den Namen des Kontaktes mit den Zifferntasten ein.
- Wechseln Sie mit Hilfe der Navigationstaste zum nächsten Eingabefeld.
- Geben Sie die Rufnummer des Kontaktes ein.
- Wechseln Sie mit Hilfe der Navigationstaste zum nächsten Eingabefeld.
- Wählen Sie gegebenenfalls mit der Navigationstaste (links/rechts) eine Gruppe für diesen Kontakt aus.
- Speichern Sie den Kontakt mit "OK".

#### **Eintrag im Telefonbuch bearbeiten**

- Öffnen Sie das Telefonbuch, indem Sie die Navigationstaste nach unten drücken.
- Wählen Sie den gewünschten Kontakt mit der Navigationstaste aus und drücken Sie "Option".
- Wählen Sie "Bearbeiten" mit der Navigationstaste aus und drücken Sie "OK".
- Mit der Navigationstaste hoch/runter wechseln Sie zwischen den Eingabefeldern.
- Mit der Navigationstaste links/rechts können Sie innerhalb der Eingabefelder zwischen den Zeichen wechseln.
- Mit "Lösche" löschen Sie ein einzelnes Zeichen.
- Mit "OK" beenden Sie die Bearbeitung und speichern den Kontakt.

#### **Eintrag aus dem Telefonbuch löschen**

- Öffnen Sie das Telefonbuch, indem Sie die Navigationstaste nach unten drücken.
- Wählen Sie den gewünschten Kontakt mit der Navigationstaste aus und drücken Sie "Option".
- Wählen Sie "Löschen" mit der Navigationstaste aus und drücken Sie "OK".
- Bestätigen Sie mit "Ja", der Kontakt wird gelöscht.

#### **Alle Einträge aus dem Telefonbuch löschen**

- Öffnen Sie das Telefonbuch, indem Sie die Navigationstaste nach unten drücken.
- Drücken Sie "Option".
- Wählen Sie "Alle löschen" mit der Navigationstaste aus und drücken Sie "OK".
- Bestätigen Sie mit "Ja", alle Kontakte im Telefonbuch werden gelöscht.

#### **Direktwahltasten zuordnen**

- Öffnen Sie das Telefonbuch, indem Sie die Navigationstaste nach unten drücken.
- Drücken Sie "Option".
- Wählen Sie "Direktwahl" mit der Navigationstaste aus und drücken Sie "OK".
- Wählen Sie die gewünschte Zifferntaste (2-9) für die Direktwahl aus und drücken Sie "OK".
- Wählen Sie den Telefonbucheintrag, der auf der Direktwahltaste hinterlegt werden soll, aus und bestätigen Sie mit "OK".

Ist eine Direktwahltaste bereits mit einer Rufnummer belegt können Sie über "Option" den Eintrag löschen oder mit "Bearbeiten" einen anderen Eintrag auswählen.

#### **Kontakte an ein anderes Mobilteil übertragen**

Sind an Ihrer Basis mehrere DECT 22 angemeldet, haben Sie die Möglichkeit, Kontakte von einem DECT 22 zum anderen zu übertragen.

- Öffnen Sie das Telefonbuch, indem Sie die Navigationstaste nach unten drücken.

Wollen Sie einen einzelnen Kontakt übertragen, wählen Sie den Kontakt zuvor mit den Pfeiltasten aus.

- Drücken Sie "Option".
- Wählen Sie für einen einzelnen Kontakt "Eintrag kopieren" aus und drücken Sie "OK". Oder:
- Um das ganze Telefonbuch zu kopieren wählen Sie "Alles kopieren" aus und drücken Sie "OK".
- Wählen Sie das gewünschte Ziel-Mobilteil aus und drücken Sie "OK".
- Am Ziel-Mobilteil werden Sie zur Bestätigung aufgefordert. Bestätigen Sie mit "Ja".

#### **Weitere Optionen im Telefonbuch**

Zusätzlich sind folgende weitere Funktionen unter dem Punkt "Optionen" abgelegt: Telefonbucheintrag ansehen:

Telefonbuch öffnen, Telefonbucheintrag markieren, "Option" drücken, "Ansehen" auswählen und 0K" drücken

#### Speicherkapazität:

Telefonbuch öffnen, "Option" drücken, "Kapazität" auswählen und "OK" drücken: Sie erhalten eine Information über die belegten Speicherplätze (z. B. 33/200 Bel. = 33 von insgesamt 200 sind belegt).

Gruppen bearbeiten:

Telefonbuch öffnen, "Option" drücken, "Rufgruppe bearb." auswählen und "OK" drücken: Sie können Namen und Melodie der voreingestellten Gruppen ändern.

#### **Anrufliste**

Sofern Sie beim Netzbetreiber die Funktion zur Übertragung der Rufnummern (CLIP) beauftragt haben, werden übertragene Rufnummern von Anrufern in der Anrufliste abgespeichert. Die Anrufliste umfasst max. 30 Einträge. Sie können bestimmen, ob alle Anrufe eingetragen werden oder nur Anrufe, die nicht angenommen wurden. Nicht angenommene Anrufe werden auf dem Display und durch Blinken der Nachrichtentaste signalisiert. Diese Signalisierung lässt sich ein- oder ausschalten. In der Anrufliste werden neue Einträge mit● gekennzeichnet. Nach Abfrage der Details bzw. Rückruf werden die Einträge mit Omarkiert. Angenommene Anrufe werden ohne Markierung angezeigt.Ist die Anrufliste voll, wird der älteste Eintrag gelöscht und der neue Eintrag der Liste vorangestellt.

#### **Hinweis:**

Wird die Rufnummer vom Anrufer unterdrückt wird im Display Anonym angezeigt. Ist die Rufnummer des Anrufers aus anderen Gründen nicht verfügbar zeigt das Display Externanruf. In beiden Fällen erfolgt kein Eintrag in die Anrufliste.

#### **Rufnummer aus der Anrufliste wählen**

- Drücken Sie die Taste "Anrufliste". Der neueste Eintrag wird angezeigt.
- Wählen Sie den gewünschten Eintrag aus.
- Drücken Sie die Verbindungstaste, um die Rufnummer zu wählen.

#### **Hinweis:**

An Telefonanlagen: Bei Übertragung der Rufnummer (CLIP) muss von der Telefonanlage die Amtskennzahl (AKZ) automatisch der Rufnummer vorangestellt werden, um direkt aus der Anrufliste wählen zu können.

#### **Details anzeigen**

- Drücken Sie die Taste "Anrufliste". Der neueste Eintrag wird angezeigt.
- Wählen Sie den gewünschten Eintrag aus.
- Drücken Sie "Option".
- Wählen Sie "Details" mit der Navigationstaste aus und drücken Sie "OK". Sie erhalten Informationen über Datum und Uhrzeit des Anrufs.

#### **Eintrag ins Telefonbuch übernehmen**

- Drücken Sie die Taste "Anrufliste". Der neueste Eintrag wird angezeigt.
- Wählen Sie den gewünschten Eintrag aus.
- Drücken Sie "Option".
- Wählen Sie "Nummer speichern" aus bestätigen Sie mit "OK".
- Geben Sie den Namen und ggf. weitere spezifische Daten ein und drücken Sie "OK".

#### **Einzelnen Eintrag löschen**

- Drücken Sie die Taste "Anrufliste". Der neueste Eintrag wird angezeigt.
- Wählen Sie den gewünschten Eintrag aus.
- Drücken Sie "Option".
- Wählen Sie "Löschen" mit der Navigationstaste aus und drücken Sie "OK".
- Bestätigen Sie mit "Ja", der Eintrag wird gelöscht.

#### **Alle Einträge löschen**

- Drücken Sie die Taste "Anrufliste". Der neueste Eintrag wird angezeigt.
- Wählen Sie den gewünschten Eintrag aus.
- Drücken Sie "Option".
- Wählen Sie "Alle löschen" mit der Navigationstaste aus und drücken Sie "OK".
- Bestätigen Sie mit "Ja", die Anrufliste wird komplett gelöscht.

#### **Einstellungen der Anrufliste**

- Drücken Sie die Taste "Anrufliste". Der neueste Eintrag wird angezeigt.
- Drücken Sie "Option".
- Wählen Sie "Einstellungen" mit der Navigationstaste aus und drücken Sie "OK".
- Wählen Sie "Anfrufliste Typ" aus und drücken Sie "OK".
- Wählen Sie aus, ob alle Anrufe ("Alle Anrufe") oder nur unbeantwortete Anrufe ("Verpasste Anr.") in die Anrufliste eingetragen werden sollen und bestätigen Sie mit "OK".
- Wählen Sie aus, ob neue Einträge in der Anrufliste mit einer Displaymeldung und durch blinken der Nachrichtentaste dargestellt werden sollen und bestätigen Sie mit "OK" ("Alarm Anrufliste").

#### **SMS im Festnetz**

Ihr DECT 22 kann SMS-Textmeldungen empfangen, speichern und senden. Sie können damit den SMS-Service der Deutschen Telekom nutzen und SMS-Textmeldungen an andere Geräte die SMSfähig sind (z.B. Handy, PC, anderes Telefon) versenden. Hat der Empfänger kein SMS-fähiges Telefon, wird ihm die Mitteilung vorgelesen oder in seiner SprachBox (sofern vorhanden) gespeichert. Die SMS-Textmeldungen können bis zu 612 Zeichen enthalten. Eingehende SMS werden in der Basis gespeichert. Deshalb können Sie an jedem Mobilteil ihre SMS lesen, schreiben oder weiterleiten. Bei der Nutzung mehrerer Mobilteile kann zu einem Zeitpunkt immer nur ein Mobilteil auf SMS zugreifen. Es können maximal 40 SMS gespeichert werden. Bei vollem Speicher erhalten Sie die Displaymeldung "SMS-Speich.voll." Wie Sie SMS löschen können finden Sie in den Abschnitten "Eingangsliste" und "Ausgangsliste". Bei vollem Speicher können Sie keine neue SMS empfangen. Hinweis: Bitte beachten Sie, dass für die SMS-Funktion generell der erste Tonruf im Normalfall unterdrückt wird. Der erste Tonruf wird nur bei gelöschter Rufnummer des SMS-Centers signalisiert.

#### **Voraussetzungen**

Damit Sie SMS senden und empfangen können, müssen für Ihren Telefonanschluss die Leistungsmerkmale Rufnummernanzeige (CLIP) und Rufnummernübermittlung freigeschaltet sein. Vergewissern Sie sich, dass diese Leistungsmerkmale an Ihrem Anschluss aktiviert sind. Um eine SMS senden zu können, muss die Rufnummer eines SMS-Centers in Ihrem DECT 22 als SMS-Center eingetragen sein. Bei der Lieferung ist das SMS-Center der Deutschen Telekom voreingestellt. Um mit Ihrem DECT 22 SMS empfangen zu können, genügt es, eine SMS über das SMS-Center der Deutschen Telekom zu versenden.

Erkundigen Sie sich bei Ihrem Diensteanbieter:

- welche Kosten für das Senden und evtl. für das Empfangen einer SMS berechnet werden zu welchen Mobilfunkbetreibern Sie SMS senden und von welchen Mobilfunkbetreibern Sie SMS empfangen können
- welche Funktionen Ihr SMS-Service bietet.

#### **SMS-Center**

SMS werden über SMS-Center ausgetauscht. Damit Sie eine SMS versenden und empfangen können, benötigen Sie die Rufnummer des SMS-Centers Ihres Diensteanbieters. Für die Rufnummern von SMS-Center sind in Ihrem Telefon vier Einträge vorgesehen:

- SMS-Center 1 bis 4.

Im Folgenden ist die Bedeutung der Einträge für das Senden und Empfangen von SMS beschrieben.

#### **SMS senden**

Im Lieferzustand ist als SMS-Center 1 das SMS-Center der Deutschen Telekom bereits eingetragen (Rufnummer 0193010). Sie können also direkt (ohne weitere Vorbereitungen) SMS versenden. Sind mehrere SMS-Center eingetragen können Sie über das Menü [SMS /Einstellung] das Sende-Center für die nächste zu versendende SMS auswählen. Nach diesem Versand schaltet das Gerät wieder auf das SMS-Center 1 als Sende-Center zurück.

#### **SMS empfangen**

Um SMS-Nachrichten über das SMS-Center der Deutschen Telekom empfangen zu können genügt es, eine SMS über das SMS-Center der DeutschenTelekom zu versenden. Sie können sich bei drei weiteren SMS-Centern verschiedener Diensteanbieter für den Empfang von SMS anmelden. Die Anmeldung bei einem SMS-Center reicht aus, um über dieses SMS-Center SMS empfangen zu können. Die Rufnummer dieser SMS-Center müssen Sie unter SMS-Center 2 bis 4 eintragen. Welche Anbzw. Abmelde-Informationen Sie an das SMS-Center senden müssen, entnehmen Sie bitte den Informationen des jeweiligen Diensteanbieters.

#### **Hinweis:**

Durch Rücksetzen der Basis in den Lieferzustand ist in SMS-Center1 wieder die vordefinierte Rufnummer eingetragen und das Senden von SMS ist wieder möglich.

#### **Rufnummer der SMS-Center eintragen und ändern**

Die Rufnummern der SMS-Center können Sie ändern. Bitte informieren Sie sich vor der Änderung der voreingestellten Rufnummer über Besonderheiten und das Diensteangebot des neuen SMS-Service Anbieters.

- Drücken Sie Menü"
- Wählen Sie "SMS" mit der Navigationstaste aus und drücken Sie "OK".
- Wählen Sie "Einstellungen" mit der Navigationstaste aus und drücken Sie "OK".
- Wählen Sie "SMS-Center"mit der Navigationstaste aus und drücken Sie "OK".
- Wählen Sie das gewünschte SMS-Center mit der Navigationstaste aus und drücken Sie "OK", die Rufnummer des SMS-Centers wird angezeigt.
- Ändern Sie die Rufnummer wie gewünscht und schließen Sie die Änderung mit "OK" ab.

#### **Hinweis:**

Bei Anschluss des DECT 22 an eine Telefonanlage muss eventuell die Amtskennzahl mit eingetragen werden.

#### **SMS Signalisierung**

Neue SMS werden auf dem Display, durch Blinken der Nachrichtentaste und ggf. durch einen Hinweiston signalisiert. Der Hinweiston lässt sich ein- oder ausschalten.

- Drücken Sie "Menü".
- Wählen Sie "SMS" mit der Navigationstaste aus und drücken Sie "OK".
- Wählen Sie "Einstellungen" mit der Navigationstaste aus und drücken Sie "OK".
- Wählen Sie "SMS-Alarm"mit der Navigationstaste aus und drücken Sie "OK".
- Wählen Sie, ob neue SMS signalisiert werden sollen ("Ein") oder nicht ("Aus") und bestätigen Sie mit "OK".

#### **SMS schreiben, senden und speichern**

Eine SMS darf maximal 612 Zeichen lang sein. SMS werden nur bei Sende-Unterbrechungen automatisch gespeichert. Wenn Sie eine SMS erstellt haben, können Sie diese als Entwurf für spätere Bearbeitung und Versendung speichern. Als Standard-Sende-Center ist das SMS-Center 1 definiert. Sind mehrere SMS-Center eingetragen können Sie über das Menü "SMS/ Einstellungen" das Sende-Center für die nächste zu versendende SMS auswählen. Nach Versand dieser SMS wird automatisch wieder das Sende-Center 1 eingestellt. Zum Verlassen des Menüpunktes ohne Speichern oder Senden drücken Sie die Auflegen-Taste.

#### **Hinweise:**

Wenn Sie beim Erstellen einer SMS angerufen werden, wird die SMS automatisch gespeichert. Sie können den Anruf annehmen und die SMS später weiter schreiben oder senden, indem Sie erneut "Neue SMS" aufrufen. Während der Übertragung einer SMS wird an allen Mobilteilen der Hinweis "Übertrage SMS" angezeigt. SMS, die nicht gesendet werden konnten, weil z. B. während der Übertragung die Verbindung unterbrochen wurde, werden mit einem Fehlerstatus versehen und in der Ausgangsliste gespeichert. Beachten Sie bitte, dass bei einigen Diensteanbietern bereits für den Verbindungsaufbau zum SMS-Center Entgelte anfallen.

Alle Einstellungen und die gespeicherten SMS bleiben nach einem Stromausfall erhalten.

#### **SMS-Text eingeben und senden**

- Drücken Sie die Taste "SMS-Menü".
- Wählen Sie "SMS schreiben" mit der Navigationstaste aus und drücken Sie "OK".
- Geben Sie den Text ein.
- Drücken Sie "Option".
- Wählen Sie "Senden" mit der Navigationstaste aus und drücken Sie "OK".
- Geben Sie die Empfänger-Nummer ein oder drücken Sie "Option", um eine Rufnummer aus den angebotenen Listen auszuwählen.
- Drücken Sie "Senden".

#### **SMS als Entwurf speichern**

Sie können bis zu 10 SMS als Entwürfe für spätere Bearbeitung bzw. Versendung speichern.

- Drücken Sie die Taste "SMS-Menü".
- Wählen Sie "SMS schreiben" mit der Navigationstaste aus und drücken Sie "OK".
- Geben Sie den Text ein.
- Drücken Sie "Option".
- Wählen Sie "Entwurf speich." mit der Navigationstaste aus und drücken Sie "OK".

#### **SMS-Entwurf bearbeiten / versenden**

- Drücken Sie die Taste "SMS-Menü"
- Wählen Sie "Entwürfe" mit der Navigationstaste aus und drücken Sie "OK".
- Wählen Sie einen Entwurf mit der Navigationstaste aus und drücken Sie "Option".
- Wählen Sie "Lesen" aus um den Entwurf zu bearbeiten, anschließend erneut zu speichern oder zu versenden.
- Wählen Sie "Löschen" aus, um den Entwurf zu löschen oder "Alle löschen", um alle Entwürfe zu löschen.

#### **Empfangene SMS lesen**

In der Eingangsliste (SMS-Eingang) werden alle empfangenen SMS gespeichert. Neue SMS werden im Display und durch Blinken der Nachrichtentaste signalisiert. Diese Signalisierung lässt sich ein- oder ausschalten. Zu jeder empfangenen SMS werden Datum und Uhrzeit (wie vom SMS-Center übertragen) angegeben. Die SMS sind nach ihrem Eingang sortiert. Neue SMS stehen vor alten SMS.

- Im Display wird der Eingang einer neuen SMS angezeigt und die Nachrichtentaste blinkt.
- Falls eingeschaltet, wird ein Hinweiston gegeben.
- Nachrichtentaste drücken, ggf. "SMS" auswählen und "OK" drücken.
- Die Absenderdaten (Rufnummer oder, wenn im Telefonbuch eingetragen, der Name) werden angezeigt.
- Wählen Sie einen Eintrag aus. Mit "Lesen" wird der Text der SMS-Nachricht angezeigt.
- Mit der Navigationstaste gelangen Sie zu weiteren Zeilen der SMS.
- Mit "Zurück" kehren Sie zu den Absenderdaten zurück. Sie können jetzt einen anderen Eintrag auswählen oder das Menü mit "Zurück" bzw. der Auflegentaste verlassen.

#### **Optionen in der Eingangsliste**

Haben Sie eine SMS geöffnet, drücken Sie "Option" und wählen aus den dargestellten Möglichkeiten:

- "Antworten": Nach der Frage, ob Sie den empfangenen Text verwenden wollen oder nicht befinden Sie sich im Schreibmodus. Die Rufnummer des Absenders wird automatisch übernommen und kann ggf. verändert werden.
- "Details": Name (falls im Telefonbuch eingetragen), Absenderrufnummer, Datum und Uhrzeit des SMS-Eingangs werden angezeigt.
- "Weiterleiten": Sie können die SMS weiterleiten. Der Text wird zur Bearbeitung/Ergänzung dargestellt. Drücken Sie "Option", wählen Sie "Senden" und drücken Sie "OK".
- "Nummer anrufen": Nach Auswahl dieses Menüpunktes wird die Telefonnummer in die Wahlvorbereitung übernommen.
- "Nummer speichern": Die Absendernummer wird ins Telefonbuch übernommen, geben Sie einen Namen für diesen Eintrag ein.
- "Löschen": Die SMS wird gelöscht.
- "Alle löschen": Beantworten Sie die nachfolgende Sicherheitsabfrage mit "Ja" um alle SMS zu löschen.
- "Entwurf speich.": Die SMS wird im Entwurfsordner gespeichert.

Hinweis:

Nachdem Sie eine neue SMS gelesen haben, erhält sie den Status "Alt". Diese bereits gelesenen SMS finden Sie unter "SMS"/ "Eingang".

#### **Ausgangsliste**

In der Ausgangsliste werden alle SMS automatisch gespeichert, deren Übertragung fehlgeschlagen ist (max. 5 SMS). Neue Einträge überschreiben jeweils den ältesten Eintrag.

#### **Optionen in der Ausgangsliste**

SMS erneut versenden:

- Drücken Sie die Taste "SMS-Menü".
- "Ausgang" auswählen und "OK" drücken. Die Empfängerdaten (Rufnummer oder, wenn im Telefonbuch eingetragen, der Name) werden angezeigt.
- Wählen Sie einen Eintrag aus.
- Mit "Lesen" wird der Text der SMS-Nachricht angezeigt. Mit der Navigationstaste gelangen Sie zu weiteren Zeilen der SMS.
- Mit "Zurück" kehren Sie zur Liste zurück. Sie können jetzt einen anderen Eintrag auswählen oder das Menü mit "Zurück" verlassen.
- Haben Sie eine SMS geöffnet, drücken Sie "Option" und wählen aus den dargestellten Möglichkeiten:
- "Senden": Sie können die ausgewählte SMS senden. Ggf. können Sie die Empfängerrufnummer bearbeiten. Die SMS wird nach dem erfolgreichen Senden gelöscht.
- "Details": Sie erhalten Informationen über Empfängerrufnummer, Datum und Uhrzeit des fehlgeschlagenen Sendeversuchs.
- "Entwurf speich.": Die SMS wird als Entwurf gespeichert.
- "Löschen": Beantworten Sie die nachfolgende Sicherheitsabfrage mit "Ja" um die SMS zu löschen.
- "Alle löschen": Beantworten Sie die nachfolgende Sicherheitsabfrage mit "Ja" um alle SMS in der Ausgangsliste zu löschen.

#### **Wecker**

Ihr DECT 22 ist mit einer Weckfunktion ausgestattet. Sie können auswählen, ob das Telefon einmalig oder täglich zum ausgewählten Zeitpunkt den Weckruf für 30 Sekunden signalisieren soll. Auch können Sie den Klingelton für den Weckruf definieren.

- "Menü" drücken
- "Wecker" auswählen und "OK" drücken.

Sie können in diesem Menü folgende Funktionen einstellen:

- "Alarm ein/aus": Der Wecker kann ein- oder ausgeschaltet werden.
- "Zeit": Geben Sie den Zeitpunkt für den Wecker ein und drücken Sie "OK". Wählen Sie, ob der Wecker einmalig ("Einmal") oder täglich wiederkehrend ("Täglich") signalisieren soll.
- "Melodie": Wählen Sie die Melodie für den Wecker aus und bestätigen Sie mit "OK".

#### **Betrieb mehrerer Mobilteile**

An der Basis Ihres DECT 22 lassen sich bis zu 5 Mobilteile betreiben. Diese können untereinander telefonieren und Gespräche verbinden.

#### **Intern telefonieren - Gespräch zwischen zwei Mobilteilen**

- Drücken Siel Intern"
- Wählen Sie das zu rufende Mobilteil mit der Navigationstaste aus und drücken Sie die Abnehmen-Taste.
- Drücken Sie die Auflegen-Taste um das Gespräch zu beenden.

#### **Ein Gespräch zu einem anderen Mobilteil übergeben**

- Sie führen ein externes Gespräch.
- Drücken Sie "Intern".
- Wählen Sie das zu rufende Mobilteil mit der Navigationstaste aus und drücken Sie die Abnehmen-Taste.
- Meldet sich das andere Mobilteil nicht, drücken Sie die Softkey-Taste "zurück" um zum externen Teilnehmer zurückzukehren.
- Meldet sich das andere Mobilteil, kündigen Sie das Gespräch an und übergeben Sie es durch drücken der Auflegen-Taste.

#### **Info Dienste**

Im Menü "Info Dienste" finden Sie die Rufnummern der AGFEO Hotline und der Zentrale von AGFEO. AGFEO Hotline: 0900 1024336 (0,62 E /min a. d. Festnetz, andere Mobilfunkpreise möglich) AGFEO Zentrale: +49 521 44709 0

#### **Info Dienste nutzen**

Um die Info-Dienste zu nutzen,

- Drücken Sie Menü"
- Wählen Sie "Info Dienste" mit der Navigationstaste aus und bestätigen Sie mit "OK".
- Wählen Sie den gewünschten Eintrag mit der Navigationstaste aus und drücken Sie die Verbindungstaste. Die Verbindung wird hergestellt.

#### **Hinweis:**

Sie können die Info-Dienste direkt über die Nachrichtentaste aufrufen, solange diese nicht neue Einträge in der Anrufliste oder im SMS Eingang signalisiert.

#### **Info Dienste bearbeiten**

Sie können die Info Dienste nach Ihren Wünschen bearbeiten

- Drücken Sie Menü"
- Wählen Sie "Info Dienste" mit der Navigationstaste aus und bestätigen Sie mit "OK".
- Wählen Sie den gewünschten Eintrag mit der Navigationstaste aus und drücken Sie "Option".
- Wählen Sie "Details" aus, um sich den Eintrag anzusehen.
- Wählen Sie "Löschen" aus um den Eintrag zu löschen.
- Wählen Sie "Bearbeiten" aus, um den Eintrag zu editieren.
- Wählen Sie "Alle löschen" aus, um alle Einträge zu löschen.

#### **Texte eingeben mit der Zifferntastatur**

Um SMS zu tippen oder Namen im Telefonbuch zu hinterlegen, können Sie über die Zifferntastatur Buchsstaben eingeben. Durch mehrmaliges Drücken einer Zifferntaste gehen Sie Schritt für Schritt durch die für diese Ziffer hinterlegten Zeichen.

Mit der Stern-Taste schalten Sie zwischen den drei verschiedenen Großschreibungsversionen um:

- Wortanfang groß (Abc)
- Großbuchstaben (ABC)
- Kleinbuchstaben (abc)

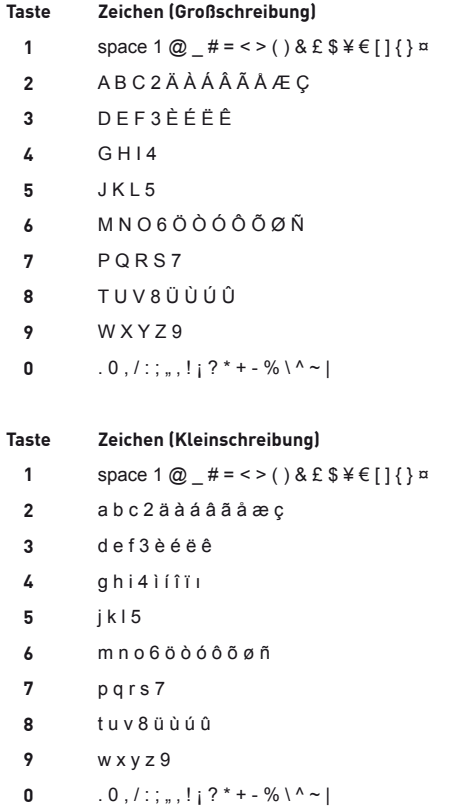

### **Technische Daten**

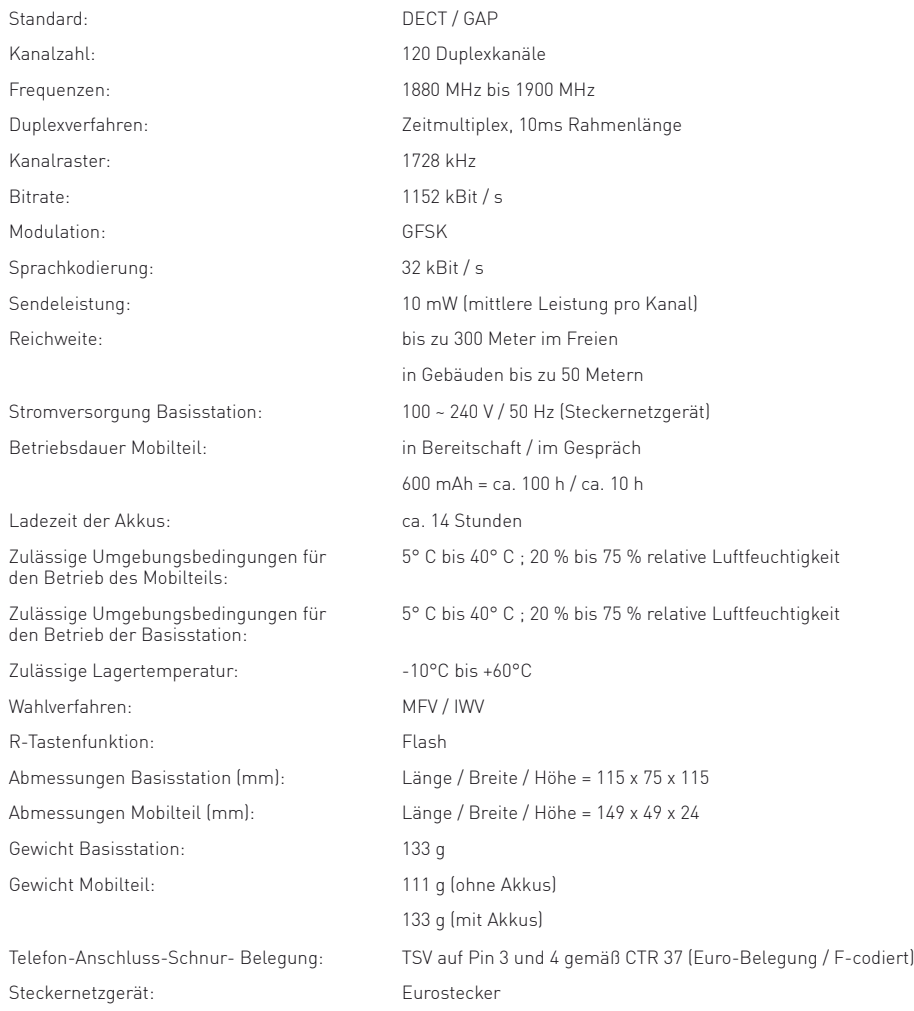

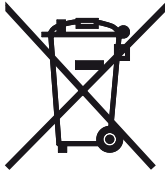

Die auf dem Produkt angebrachte durchkreuzte Mülltonne bedeutet, dass das Produkt zur Gruppe der Elektro- und Elektronikgeräte gehört. In diesem Zusammenhang weist die europäische Regelung Sie an, Ihre gebrauchten Geräte

- den Verkaufsstellen im Falle des Kaufs eines gleichwertigen Geräts
- den örtlich Ihnen zur Verfügung gestellten Sammelstellen (Wertstoffhof, Sortierte Sammlung usw.) zuzuführen.

So beteiligen Sie sich an der Wiederverwendung und der Valorisierung von Elektrik- und Elektronik-Altgeräten, die andernfalls negative Auswirkungen auf die Umwelt und die menschliche Gesundheit haben könnten.

 $\epsilon$ Identnr. 1102769 Änderung und Irrtum vorbehalten. 1120

AGFEO GmbH & Co. KG Gaswerkstr. 8 D-33647 Bielefeld Internet: http://www.agfeo.de